# New Dynamic Lending form - BAP003 Quick Reference Guide

## About this form **All Account 1** You're in business. This interactive PDF is for all Business Bankers **Fig. 1.1 Better business banking starts with BankSA.** Apply now applying for Business, Personal Finance or a applying for Business, Personal Finance or a media and the state of the Print and Save buttons at they appear. Sections will be generated based on your selections and<br>Combination of both the Combination of the State of the Ensure you view this form Via Adobe reader example  $\blacksquare$  and the partially complete form and return later, or print and complete the energy needs by nand. **FINALLY ENSURE SET ADOBED A CONSULT A CONSULT A CONSULT A CONSULT A CONSULT A CONSULT A CONSULT A CONSULT A CONSULT A CONSULT A CONSULT A CONSULT A CONSULT A CONSULT A CONSULT A CONSULT A CONSULT A CONSULT A CONSULT A CO** in your Who should complete this application? This is who needs to complete and sign: To apply for: Company: All company directors.<br>Association: (incorporated or unincorporated) The chairperson or chief officer, according to the<br>association's constitution. Business/Personal Finance association is constitution.<br>A partnership or individuals: All owners/borrow Tick the type of borrower, product or<br>Service type you want to apply for the specific company, please follow the above guidelines must complete and sign this application in their capacity as trustees. If a trustee is<br>Servi service type you want to apply for. The form will expand the sections and<br>
The form will expand the sections and declarations for that product. J Business Finance Individu **Business Finance** Business Finance Company/Corporate Trustee/Individual Trustee (number of applicants in box below) Home Loan Individual Personal Finance Home Loan Company/Corporate Trustee General Features By selecting Yes to Is this a Broker<br>
Leonard Schwale (see Contraction Complete their broker ID<br>
section to complete their broker ID<br>
and name.<br>
He loan to expand sections will be<br>
from that require personal<br>
from that re • By selecting Yes to Is this a Broker state is this a Broker loan? Broker number Loan, Broker is presented with a section to complete their broker ID and name. • Relevant declarations will be

- included.
- form that require personal information.
- The maximum number of applicants per from is 4.

The dynamic form lets you add or delete

• Enter the number of borrowers on Tor Business Finance, this is the number of directors and the number of individual burners of individual and the number of individual surfactors, guarantors, individuals as trustees and Page 1 of 21

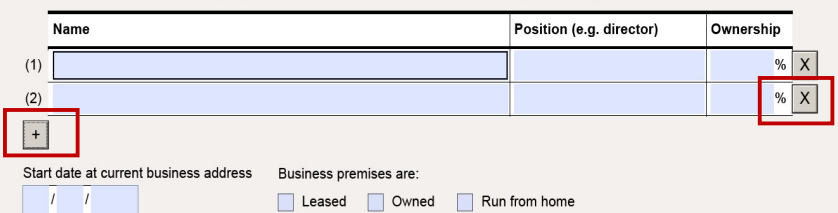

• The signature section at the end of the form displays enough spaces for  $\frac{1}{2}$  Applicant 2 the number of applicants selected.

Once you have made the basic selections you can:

• Save the form as a PDF

right.

• Send it to your customer who can complete it and use the interactive features

SIGN HERE: To be signed by any Applicant who is an individual, any guarantor, and any director, company<br>secretary or other officer of an Applicant which is a company or an association. Should more than four<br>persons be requ Signature<br>required Applicant 1 Signature Date  $\overline{I}$  $\bar{\mathsf{X}}$ Date Signature  $\mathcal{L}$  $\overline{I}$  $\overline{\mathsf{x}}$ Applicant 3 Signature Date  $\mathcal{I}$  $\overline{I}$  $\overline{\chi}$ 

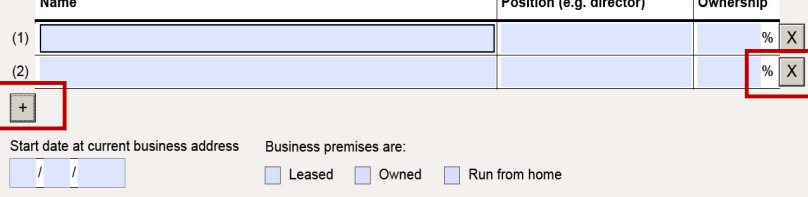

### Business Finance

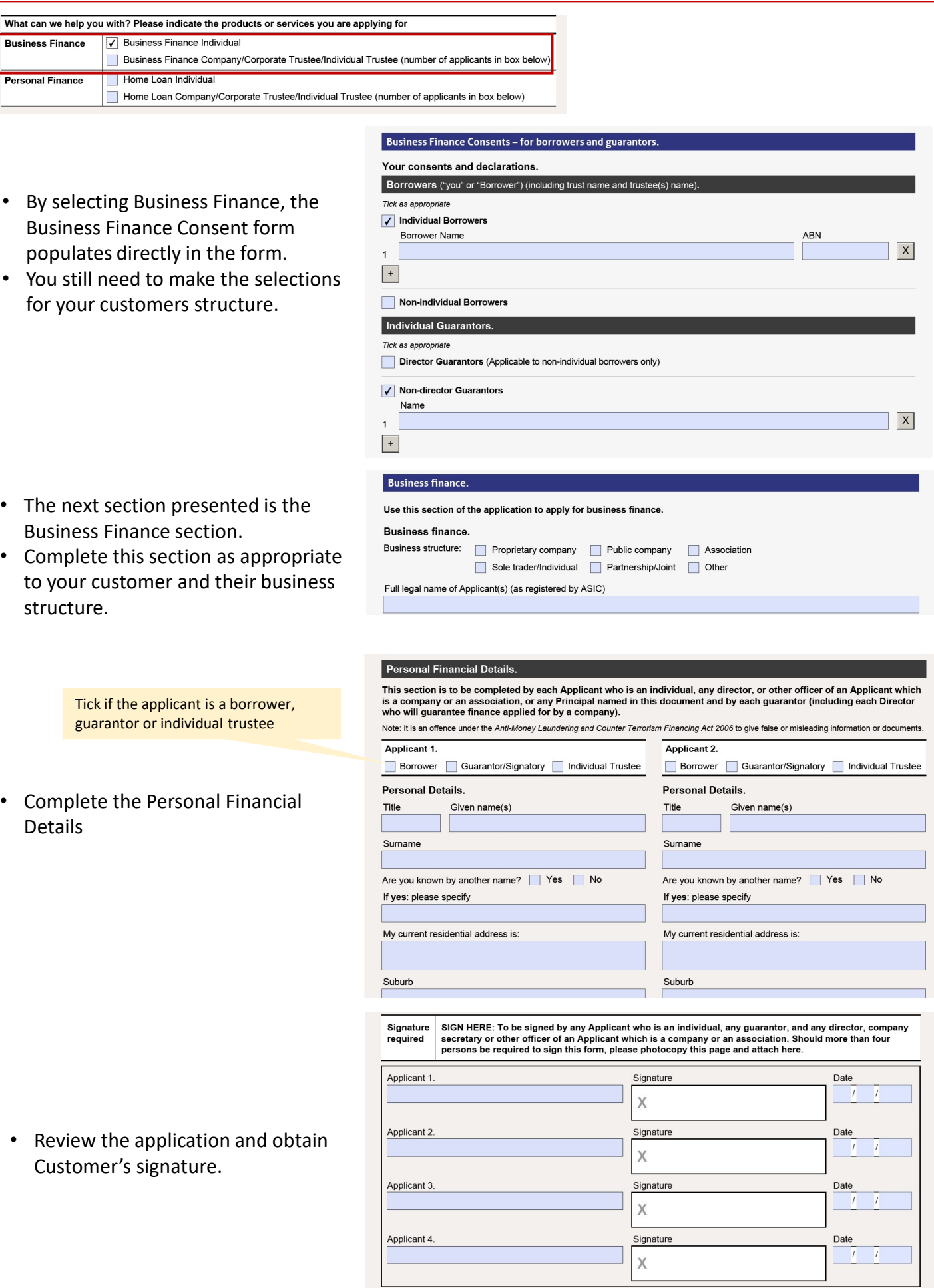

### Personal Finance

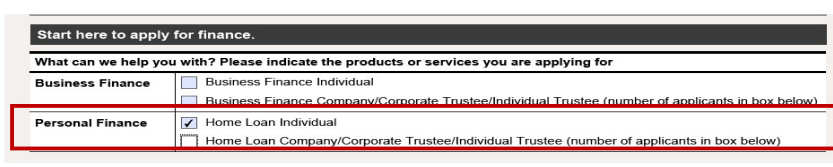

By selecting Personal Finance, the Personal Finance section populates directly in the form.

> By selecting "Yes" to the Guarantor question, you are presented with the Name of Guarantors box

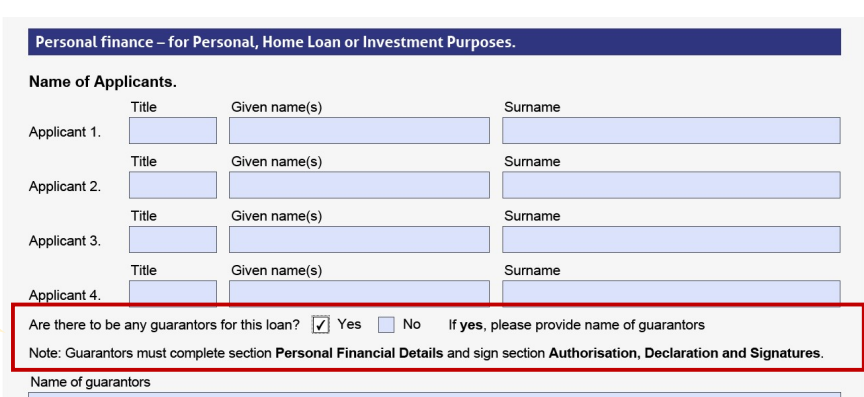

• This form requires the customers to<br>
Loan use.  $\Box$  Buy  $\Box$  Renovate  $\Box$  Refinance  $\Box$  Increase  $\Box$  Other state the purpose of the loan,<br>Predominant purpose. Somer Occupied M Investment purpose in the field above the anticipated settlement/drawdown date anticipated settlement/drawdown date.

including a narrative or the loan Please provide details (e.g Purchase of first home, Upgrade to bigger home, Investment property, equity release to purchase shares)

**Contraction of purpose - Personal Finance only** 

Loan Purpose.

Ш

A consumer loan is not available for a predominant business purpose. I need the loan wholly or predominantly for the fo Personal Investment in residential proper

Investment other than in residential property

If selecting 'Investment other than in residential property' then the declaration of purpose section is presented for the customers to sign

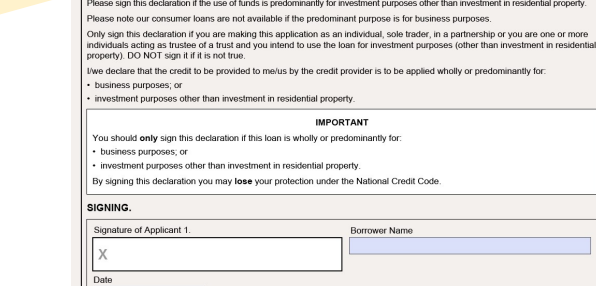

- The Nomination of Applicant to  $\bullet$  Nomination of Applicant to Receive Notices. receive notice is optional. May be completed if:
	- o Applicants have not signed the declaration of purpose, or
	- o Applicants want to nominate only one person to receive notices and documents on their behalf

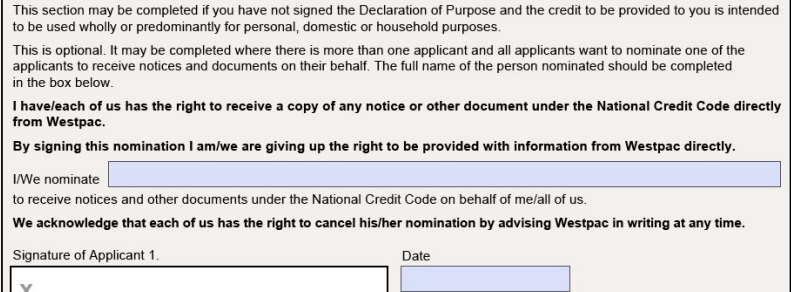

- The next interactive section "Is this loan for property purchase?"
- If you select yes, you are presented with details relating to the purchase.

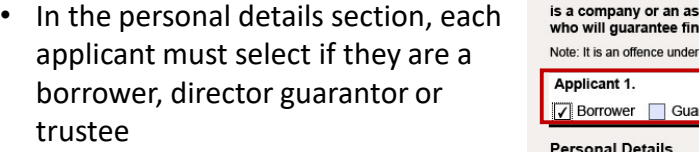

• Again, in the declarations section, the number of borrowers will be reflected in the number of signatures required

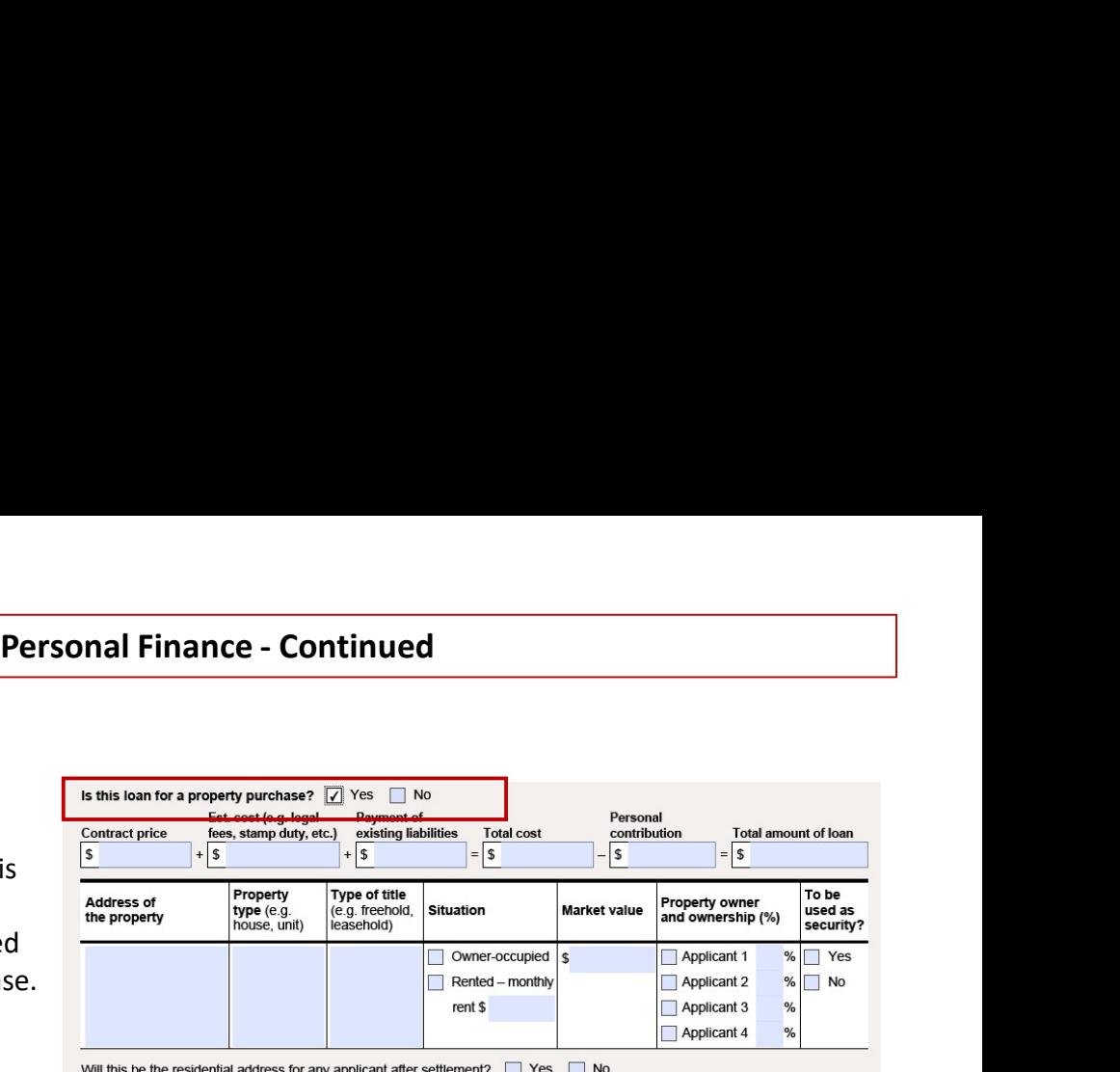

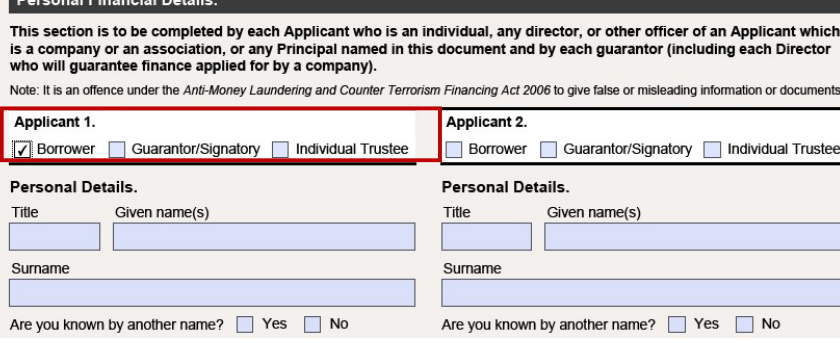

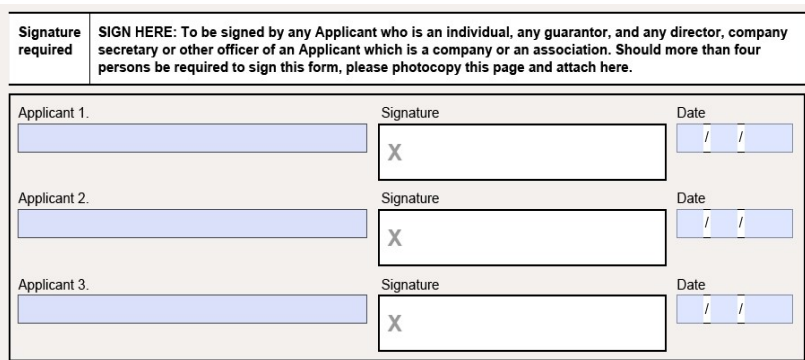

### Choose who receives statements and other communication from us.

Nominate just one fellow applicant to receive communication from us (leave blank if you would both like the information)<br>Each borrower is entitled to receive a copy of notices and other documents under the National Credit nomination at any time by advising us in writing.

I/we nominate:

Full name

to receive any notices, and other documents under the National Credit Code on behalf of me/all of us.

Thank you. Your application is now complete.

## Troubleshooting guide

- If you are experiencing issues opening the BAP003 form it is<br>recommend that you users download the form and save locally,<br>then open in the Adobe Reader app<br>(https://get.adobe.com/reader) **Troubleshooting guide**<br>• If you are experiencing issues opening the BAP003 form it is<br>recommend that you users download the form and save locally,<br>then open in the Adobe Reader app<br>• Internet Explorer and Firefox can be s
- 
- 
- 
- Open Internet Explorer and choose Tools > Manage Add-ons.
- Under Add-on Types, select Toolbars and Extensions.
- In the Show menu, choose All add-ons.
- In the list of add-ons, select Adobe PDF Reader.
- Click the Enable button
- Firefox:
- When it's opening a PDF, Firefox can be set to automatically defer to the Adobe Reader app.
- The first step is to install Adobe Reader https://get.adobe.com/reader
- Then choose Firefox > Options > Applications.
- In the Content Type area, scroll to Portable Document Format (PDF).
- Click the Action column next to Portable Document Format (PDF), and then choose Use Adobe Acrobat Reader DC.
- In the list of add-ons, select Adobe PDF Reader.<br>• Click the Enable button<br>• Firefox:<br>• When it's opening a PDF, Firefox can be set to automatically<br>defer to the Adobe Reader opp.<br>• The first step is to install Adobe Re